## Texturas (introdução)

Aula 7

#### Sistemas Gráficos e Interactivos<br>Apstitute Superior de Engenharia de Berte

Instituto Superior de Engenharia do Porto

Paulo Gandra de Sousa

psousa@dei.isep.ipp.pt

## Conteúdo

- $\bullet$ Configuração de texturas
- $\bullet$  Utilização de texturas 2D
	- superfícies planas
	- superfícies esféricas

32ISEP/IPP

### Problemas

- $\bullet$  Como desenhar de forma realista uma cena com objectos cuja superfície não élisa?
	- **•** Imitar materiais naturais, por exemplo, madeira, mármore, ...
- $\bullet$  Como desenhar objectos com padrão repetitivo sem ter que desenhar imensos objectos individuais?
	- Por exemplo, parede de tijolos

## O que são texturas?

 $\bullet$  Uma imagem que será sobreposta na superfície dos objectos gráficos

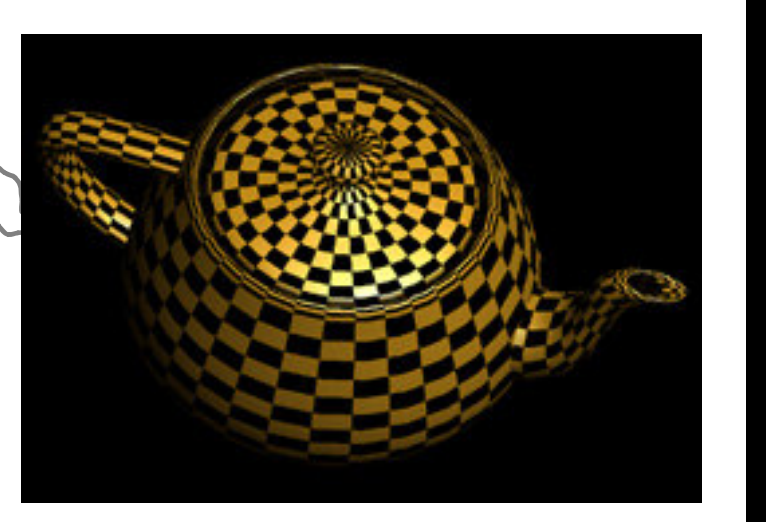

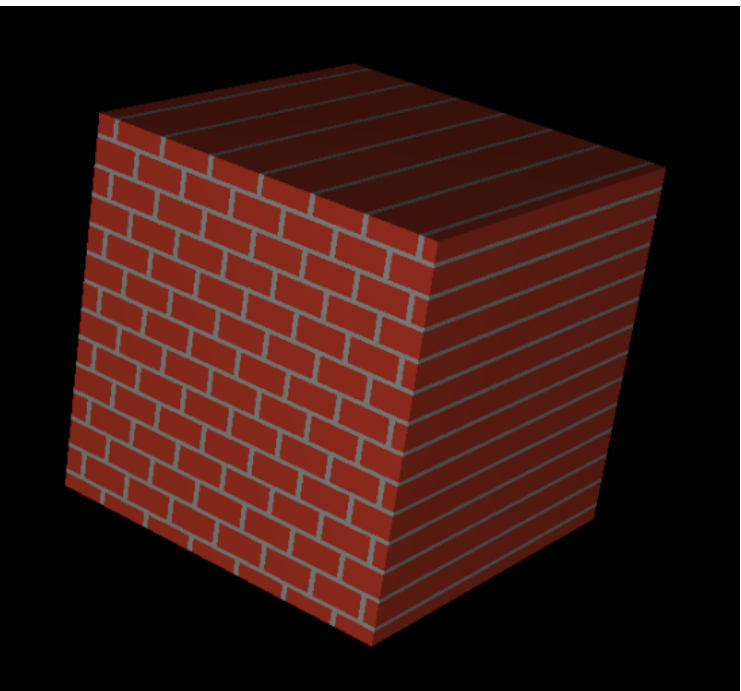

### Passos necessários

- 1. Create a texture object and specify <sup>a</sup> texture for that object.
- 2. Indicate how the texture is to be appliedto each pixel.
	- Enable texture mapping.
	- Draw the scene, supplying both textureand geometric coordinates.

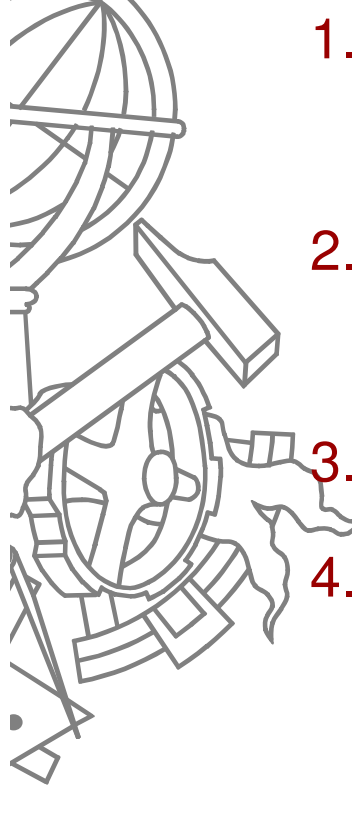

## Activar texturas no **OpenGL**

**void init()**

**{**

**...**

**...**

**}**

**// 1 - activar texturas glPixelStorei(GL\_UNPACK\_ALIGNMENT, 1);glEnable(GL\_TEXTURE\_2D);**

**// 2 – configurar aspectos gerais de texturas glTexEnvf(GL\_TEXTURE\_ENV, GL\_TEXTURE\_ENV\_MODE, GL\_REPLACE);**

> •GL\_REPLACE – usa **apenas** cor da textura •GL\_MODULATE – cor da textura \* cor do material •GL\_DECAL – interpolação de cor usando alpha

## Definir textura

```
void init()
```
**{**

**...**

**...**

**}**

```

// 3 - criar objecto textura
GLuint texName;
glGenTextures(1, &texName);
```

```
// GLuint texNames[3];
  // glGenTextures(3, texNames);
```
**// 4 - activar textura glBindTexture(GL\_TEXTURE\_2D, textName);**

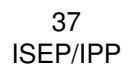

## Configurar textura

**void init()**

**{**

**...**

**...**

**}**

 **// 5 - configurar textura glTexParameterf(GL\_TEXTURE\_2D, GL\_TEXTURE\_WRAP\_S, GL\_CLAMP); glTexParameterf(GL\_TEXTURE\_2D, GL\_TEXTURE\_WRAP\_T, GL\_CLAMP); glTexParameterf(GL\_TEXTURE\_2D, GL\_TEXTURE\_MAG\_FILTER, GL\_LINEAR); glTexParameterf(GL\_TEXTURE\_2D, GL\_TEXTURE\_MIN\_FILTER, GL\_LINEAR);**

## glTexParameteri

- GL\_TEXTURE\_WRAP\_S e GL\_TEXTURE\_WRAP\_T
	- GL\_REPEAT
	- GL\_CLAMP
- GL\_TEXTURE\_MAG\_FILTER e  $\bullet$ GL TEXTURE MIN FILTER
	- GL\_NEAREST
	- $\bullet$ **GL\_LINEAR**

 $\bullet$ 

 $\bullet$ ...

- GL\_NEAREST\_MIPMAP\_LINEAR
- GL\_LINEAR\_MIPMAP\_LINEAR

## Definir imagem da textura

**void init()**

**{**

**...**

**...**

**}**

```
...
// 6 – carregar textura de ficheiro
GLbyte image[][][];
GLuint imageWidth, imageHeight;
```

```
// 7 – definir imagem 
glTexImage2D(GL_TEXTURE_2D, 0, GL_RGB, 
imageWidth, imageHeight, 0, GL_RGB, GL_UNSIGNED_BYTE, &image[0][0][0]);
```
## glTexImage2D

- **void <sup>g</sup>lTexImage2D(target, level, internalformat, width, height, border,format, type, pixels)**
	- Width e Height TEM que ser potência de base 2
	- Format define o formato do array de pixels
		- GL\_RGB, GL\_RGBA
	- Type e pixels apontam para a memória contendo a imagem

## Atribuir a textura a um objecto

 $(1 - 2, -1)$  (0, -1)

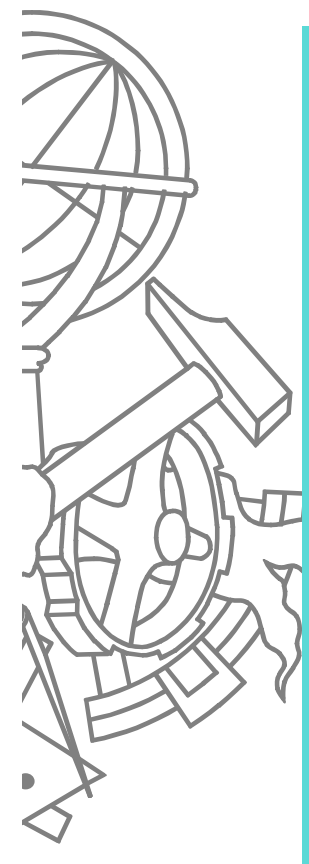

**void display()**

**{**

**...**

 **// activar textura glBindTexture(GL\_TEXTURE\_2D, texName);**

**// desenhar objecto com textura glBegin(GL\_QUADS); glTexCoord2f(0.0, 0.0); glVertex3f(-2.0, -1.0, 0.0); glTexCoord2f(0.0, 1.0); glVertex3f(-2.0, 1.0, 0.0); glTexCoord2f(1.0, 1.0); glVertex3f(0.0, 1.0, 0.0); glTexCoord2f(1.0, 0.0); glVertex3f(0.0, -1.0, 0.0);** 

**glEnd();**

**...}**

 $(-2, 1)$   $(0, 1)$ (0, 0) $(1, 0)$ st

(1, 1)

 $(0, 1)$ 

## Coordenadas <S, T>

- $\bullet$ **· Imagem da textura é mapeada num** espaço de coordenadas <S, T>
	- $\bullet$ entre [0, 1]

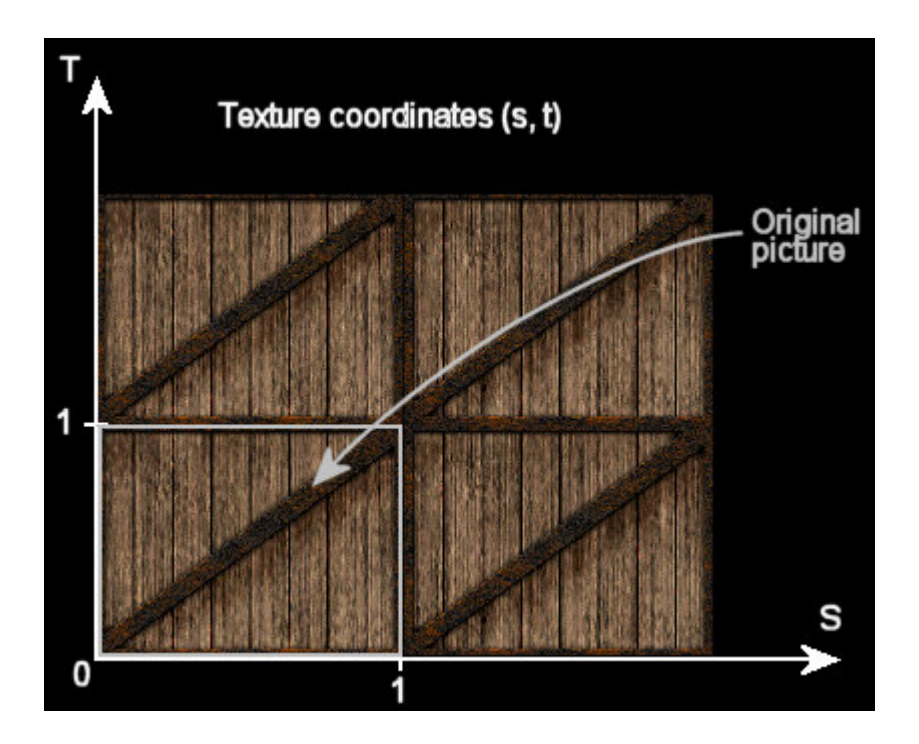

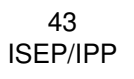

## glTexCoord2f

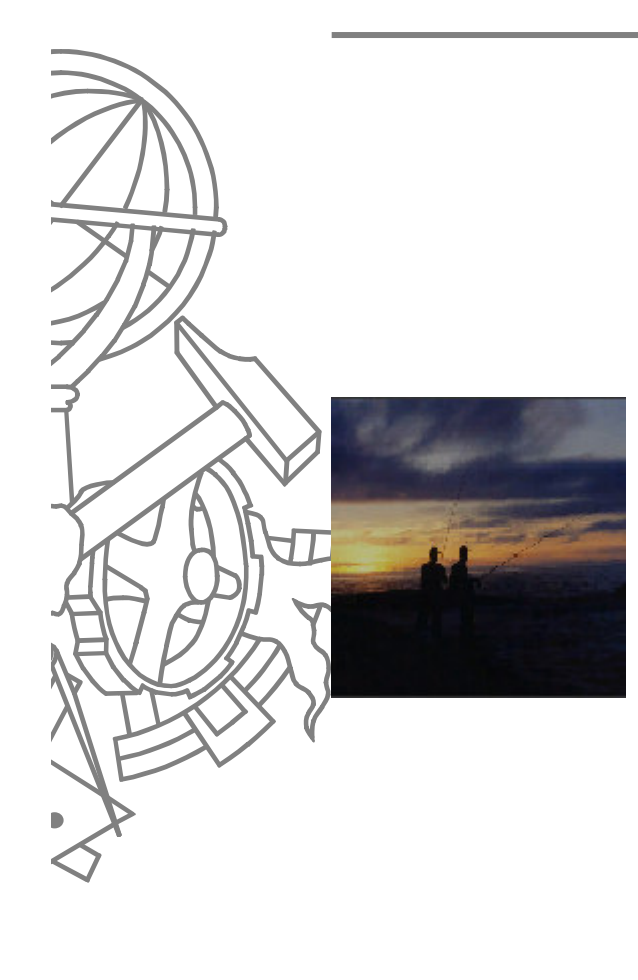

**glBegin(GL\_QUADS); glTexCoord2f(0.0, 0.0); glVertex3f(-2.0, -1.0, 0.0); glTexCoord2f(0.0, 1.0); glVertex3f(-2.0, 1.0, 0.0); glTexCoord2f(1.0, 1.0); glVertex3f(0.0, 1.0, 0.0); glTexCoord2f(1.0, 0.0); glVertex3f(0.0, -1.0, 0.0); glEnd();**

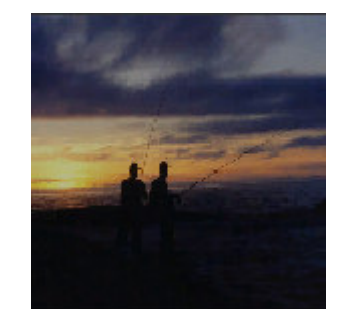

```
glBegin(GL_QUADS); 
glTexCoord2f(0.0, 0.0); 
glVertex3f(-2.0, -1.0, 0.0); glTexCoord2f(0.0, 2.0);
glVertex3f(-2.0, 1.0, 0.0); glTexCoord2f(2.0, 2.0);
glVertex3f(0.0, 1.0, 0.0); glTexCoord2f(2.0, 0.0); 
glVertex3f(0.0, -1.0, 0.0); glEnd();
```
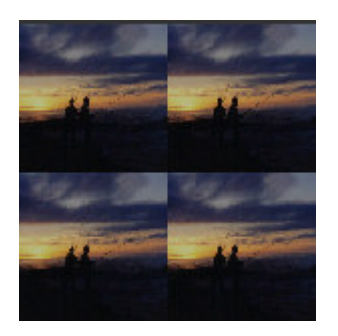

#### Demo

Screen-

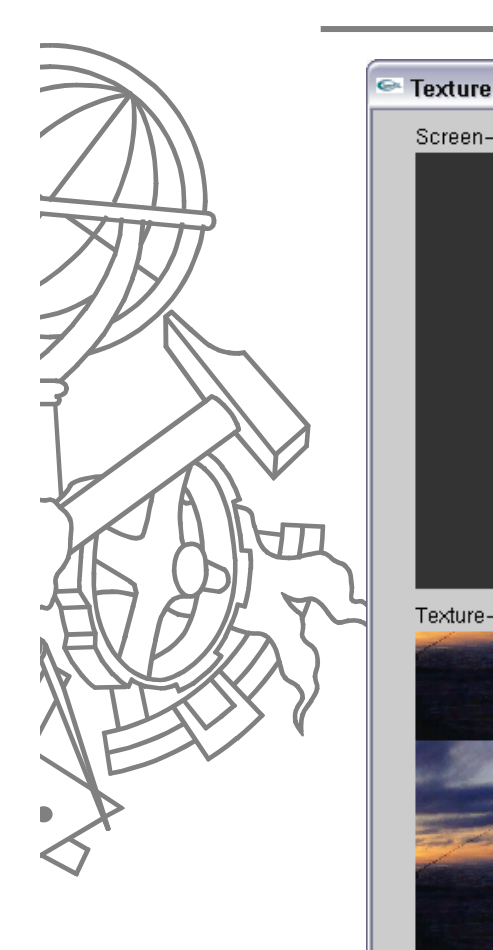

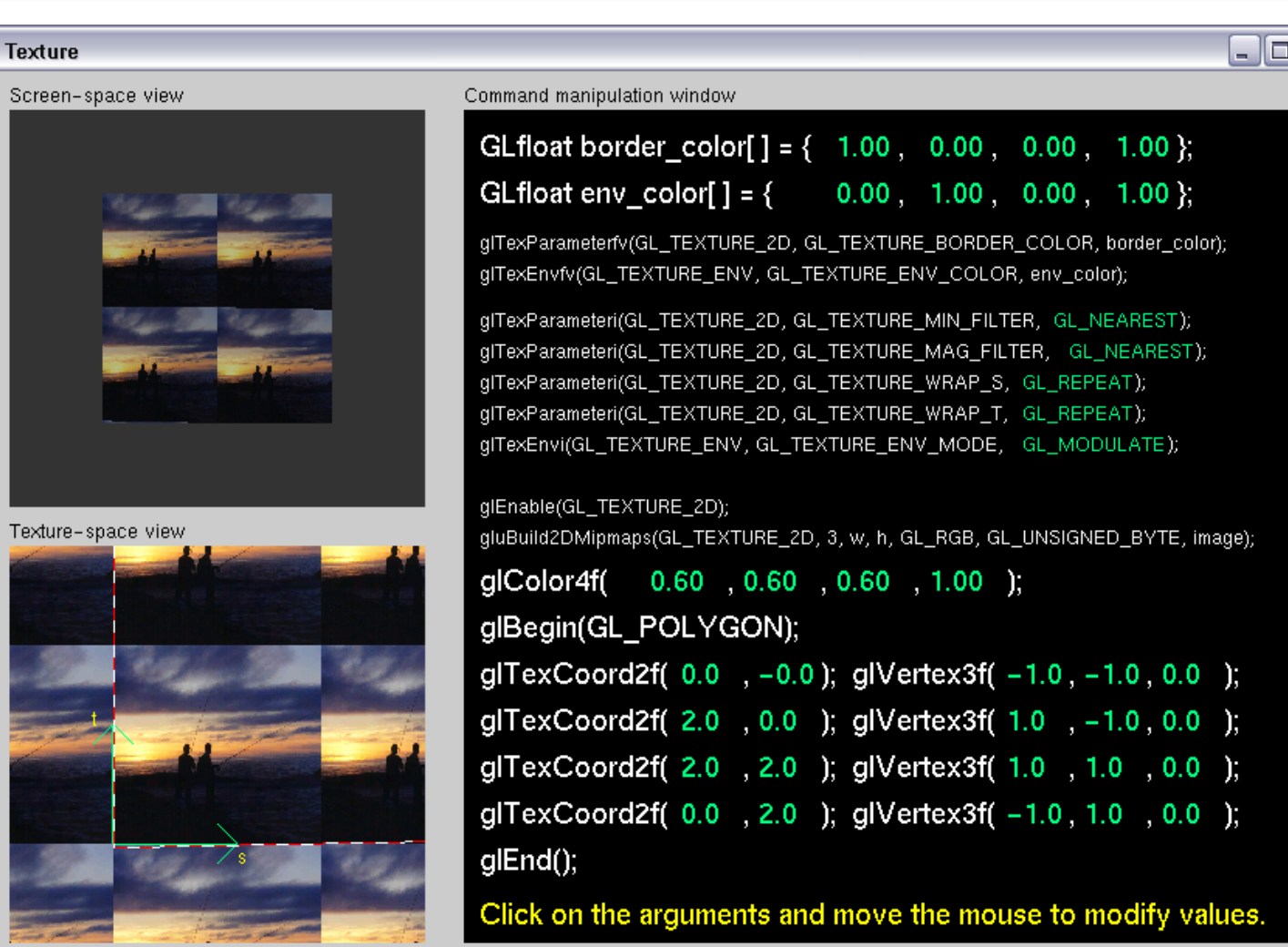

 $\overline{\mathbf{x}}$ 

# Leitura de texturas

- $\bullet$  Qualquer ficheiro de imagem desde queobedeça às regras de dimensão ser potência de 2
	- $\bullet$  64 x 64, 32 x 8, ...
- $\bullet$  Código da demo LerImagens JPEG, BMP, PPM

## Leitura de BMP

**...**

**...**

**...**

**...**

**#include <GL/glaux.h>**

**AUX\_RGBImageRec \*imagemBMP;**

 **imagemBMP = auxDIBImageLoad("textura.bmp");glBindTexture(GL\_TEXTURE\_2D, texName);glTexParameteri(...);**

 **glTexImage2D(GL\_TEXTURE\_2D, 0, GL\_RGBA, imagemBMP->sizeX, imagemBMP->sizeY, GL\_RGB, GL\_UNSIGNED\_BYTE, imagemBMP->data);**

## Leitura de JPEG

```
typedef struct {
  int bizeX, sizeY, bpp;<br>
char *data:
             char *data;
}JPGImage;extern "C" int read_JPEG_file(char *, char **, int *, 
  int *, int *);
...
JPGImage imagemJPG;
...
read_JPEG_file("textura.jpg", &imagemJPG.data, 
&imagemJPG.sizeX, &imagemJPG.sizeY, &imagemJPG.bpp);glBindTexture(GL_TEXTURE_2D, texName);glTexParameteri(...);...
glTexImage2D(GL_TEXTURE_2D, 0, GL_RGBA, imagemJPG.sizeX, imagemJPG.sizeY, GL_RGB, GL_UNSIGNED_BYTE, imagemJPG.data);...
```
## Leitura de PPM

```
typedef struct {
  int sizeX, sizeY;
  char *data;
} PPMImage;extern "C" PPMImage *LoadPPM(char *);
...
PPMImage *imagemPPM;
...
imagemPPM = LoadPPM("textura.ppm");
glBindTexture(GL_TEXTURE_2D, texName);glTexParameteri(...);...
glTexImage2D(GL_TEXTURE_2D, 0, GL_RGBA, 
imagemPPM->sizeX, imagemPPM->sizeY, GL_RGB, GL_UNSIGNED_BYTE, imagemPPM->data);
```
49ISEP/IPP

**...**

## Trabalhar com múltiplas texturas

- Gerar vários nomes de texturas
	- **GLuint texNames[QT];**
	- **<sup>g</sup>lGenTextures(QT, texNames);**
- $\bullet$  Configurar cada textura – init()
	- **<sup>g</sup>lBindTexture(GL\_TEXTURE\_2D, texNames[0]);**
		- **<sup>g</sup>lTexParameteri(...);**
	- **<sup>g</sup>lTexImage2D(...);**
	- $\bullet$ **<sup>g</sup>lBindTexture(GL\_TEXTURE\_2D, texNames[1]);**
	- **<sup>g</sup>lTexParameteri(...);**
	- **<sup>g</sup>lTexImage2D(...);**

 $\bullet$ 

## Trabalhar com múltiplas texturas

**void display()**

**{**

**...**

**...**

**...**

**}**

```

// activar textura #0
glBindTexture(GL_TEXTURE_2D, texNames[0]);desenhaCubo(1);
```
 **// activar textura #1 glBindTexture(GL\_TEXTURE\_2D, texNames[1]);desenhaCubo(0.5);**

#### Texturas em esferas

**void display()**

**{**

**...**

**...**

**}**

**glBindTexture(GL\_TEXTURE\_2D, modelo.textura[0]);**

```
GLUquadricObj* l_poQuadric = gluNewQuadric();gluQuadricDrawStyle(l_poQuadric, GLU_FILL);
gluQuadricNormals(l_poQuadric, GLU_SMOOTH);gluQuadricTexture(l_poQuadric, GL_TRUE); gluSphere(l_poQuadric, 0.5, 30, 30);gluDeleteQuadric(l_poQuadric);
```
#### Demo

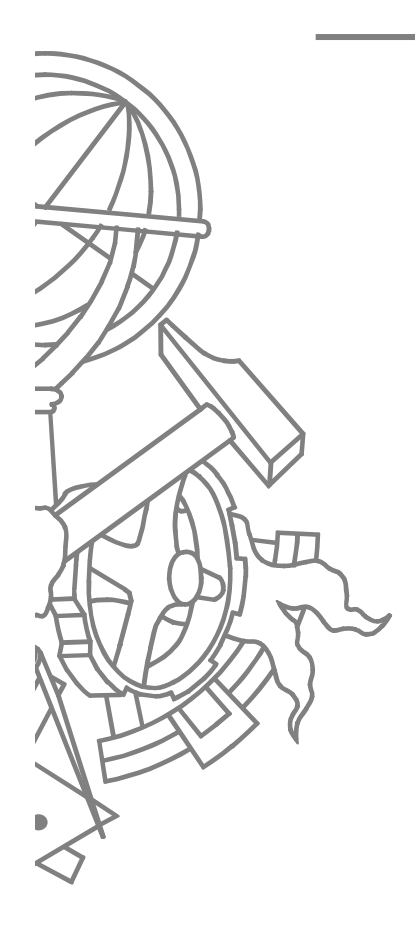

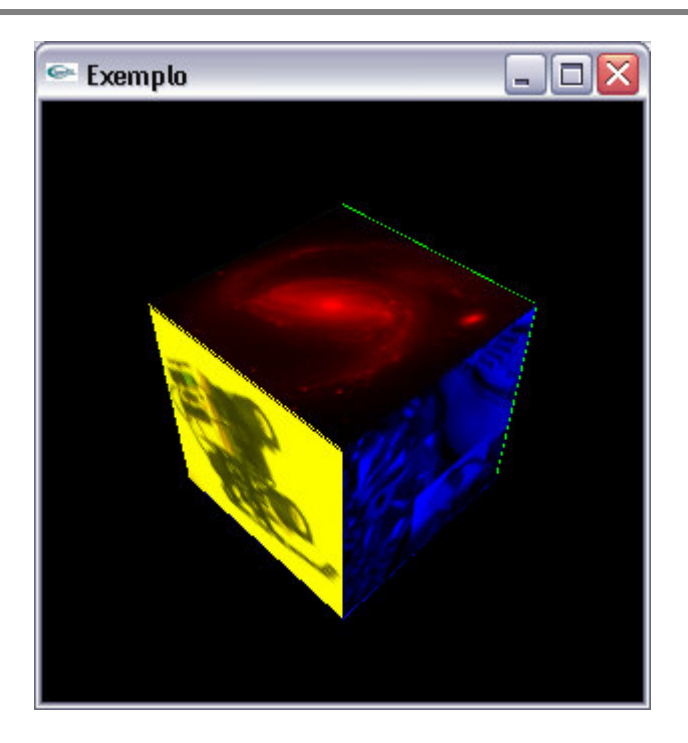

53 ISEP/IPP

- 0 Numa cena, os objectos são vistos de diferentes pontos de vista e de diferentes distâncias.
	- $\bullet$  a textura precisa ser reduzida de acordo com o tamanho daprojecção dos objectos.
- 0 Para evitar "defeitos visuais" resultantes da escala, não se usa uma única imagem de textura, mas uma série de mapas de textura de resoluções decrescentes: mipmaps.

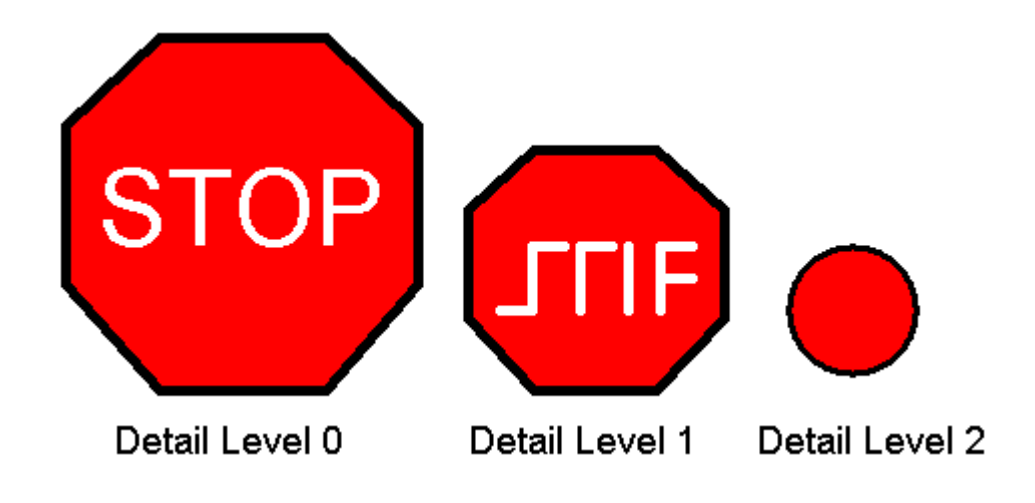

- $\bullet$  Usar parâmetro level de glTexImage2D
	- Level = 0 : maior resolução
- $\bullet$  <sup>É</sup> necessário definir os mipmaps para todas as resoluções até 1x1
	- $\bullet$  Exemplo
		- imagem original 64x32 0
		- Mipmaps
			- -64x32, 32x16, 16x8, 8x4, 4x2, 2x1, 1x1

- $\bullet$  Tendo uma imagem com a textura na maior resolução, GLU pode gerar automaticamente os mipmapscorrespondentes
	- **<sup>g</sup>luBuild2DMipmaps(GL\_TEXTURE\_2D, components, width, height, format, type, data)**

**void init()**

**{**

**...**

**...**

**...**

**}**

```

glGenTextures(3, modelo.textura);
```

```

imagemBMP = auxDIBImageLoad("textura.bmp");
glBindTexture(GL_TEXTURE_2D, modelo.textura[0]);
glTexParameteri(GL_TEXTURE_2D, GL_TEXTURE_WRAP_S, GL_REPEAT);
glTexParameteri(GL_TEXTURE_2D, GL_TEXTURE_WRAP_T, GL_REPEAT);
glTexParameteri(GL_TEXTURE_2D, GL_TEXTURE_MAG_FILTER, GL_LINEAR);
glTexParameteri(GL_TEXTURE_2D, GL_TEXTURE_MIN_FILTER, GL_LINEAR_MIPMAP_LINEAR);
gluBuild2DMipmaps(GL_TEXTURE_2D, GL_RGBA, 
imagemBMP->sizeX, imagemBMP->sizeY, GL_RGB, GL_UNSIGNED_BYTE, imagemBMP->data);
```
#### Demo

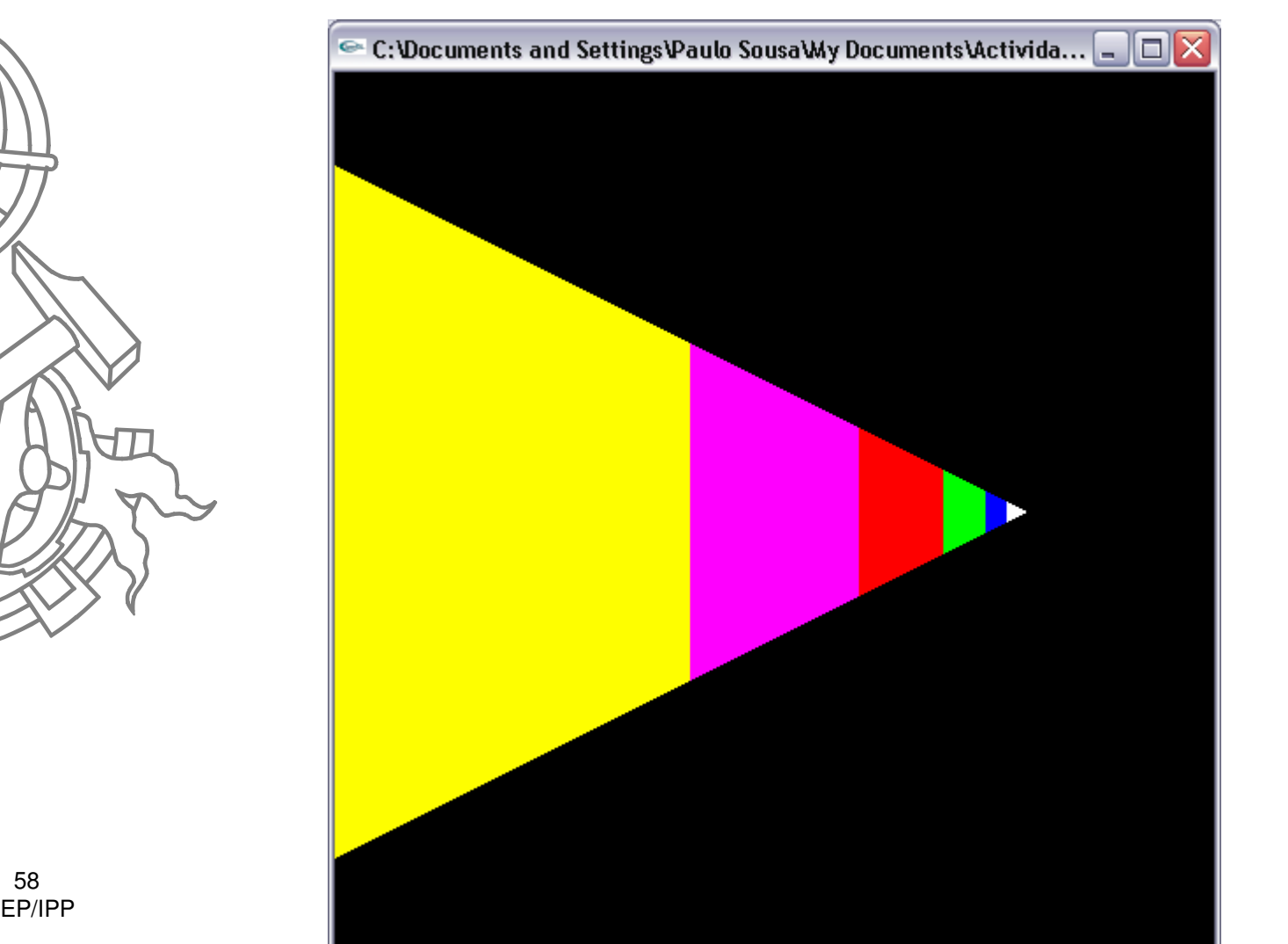

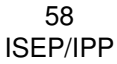